A collection of resources.

# **External Guides**

• [How to Git](https://www.atlassian.com/git/tutorials/what-is-version-control)

## **Bare Git Repository in your CS Home directory**

[Source documentation](https://git-scm.com/book/en/v2/Git-on-the-Server-Getting-Git-on-a-Server)

### **SSH to a CS server**

```
ssh cnetid@linux.cs.uchicago.edu
```
#### **Initialize a bare repo in your CS home directory**

Note that a bare repo cannot be edited directly. You will need to checkout the repository elsewhere in your home directory.

\$ mkdir \$HOME/myproject.git \$ cd \$HOME/myproject.git \$ git init --bare --shared

### **Check out your repository**

Even if you are on one of the linux.cs servers you will need to checkout the bare repo.

git clone cnetid@linux.cs.uchicago.edu:~/myproject.git

From: <https://howto.cs.uchicago.edu/>- **How do I?**

Permanent link: **<https://howto.cs.uchicago.edu/vcs:git?rev=1611072132>**

Last update: **2021/01/19 10:02**

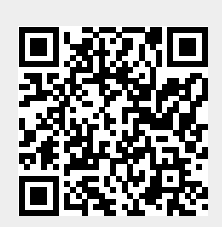